## Exporting metrics to an xlsm file

As of version 18.3, the Metric Suite now also contains a new .xlsm template. You can represent your project progress in a Microsoft Excel spreadsheet, and display the main data in automatically generated charts, added to the table.

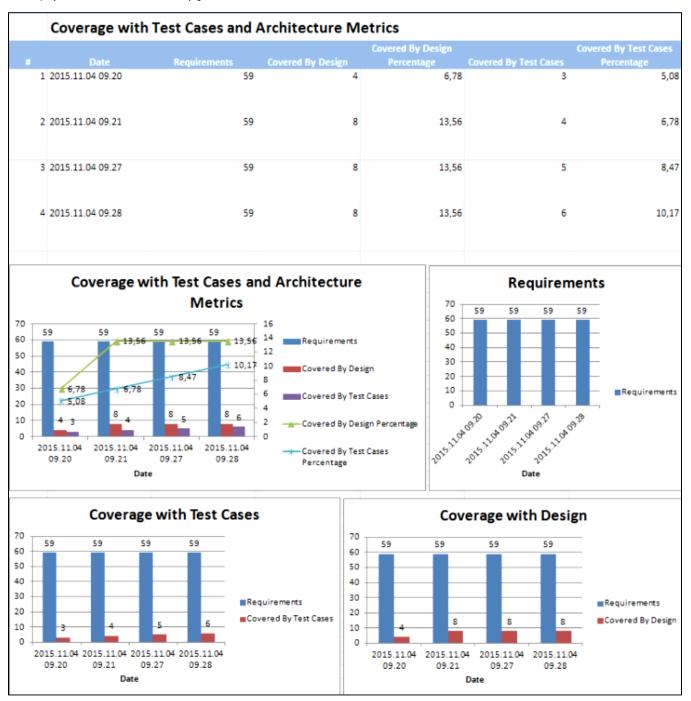

ക

This feature is only available with Microsoft Office 2007 or later.

To export metrics to an .xlsm file

<sup>1.</sup> In the toolbar, click **Columns** to select which data you want to include.

- Click Export , then select the file type and saving location.
  Open the .x/sm file. If your copy of Microsoft Excel is not configured to support macros, you may receive an error message:

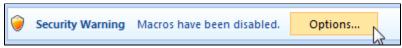

Click Options.

Open the Trust Center

4. Click **Enable this content** in the error message that appears. Microsoft Office Security Options Security Alert - Macro Macros have been disabled. Macros might contain viruses or other security hazards. Do not enable this content unless you trust the source of this file. Warning: It is not possible to determine that this content came from a trustworthy source. You should leave this content disabled unless the content provides critical functionality and you trust its source. More information File Path: C:\...endij\Desktop\Coverage with Test Cases and Architecture Metrics.xlsm Help grotect me from unknown content (recommended) Enable this content

Cancel